## **Тестирование скорости интернета через подключение к Tor**

Проект подготовил ученик 10А класса Смирнов Павел

## **Цель**

Создать скрипт на языке Python для тестирования скорости интернета через подключение к Tor

## **Задачи**

- Поднять Tor Hidden Service сервер
- Написать скрипт для запросов к Tor Hidden Service через **Tor**
- Сохранить данные по скорости в CSV таблицу

● Проект актуален для организация, что работают с Tor или для простых людей

## **Немного вводной информации**

## Что такое Tor

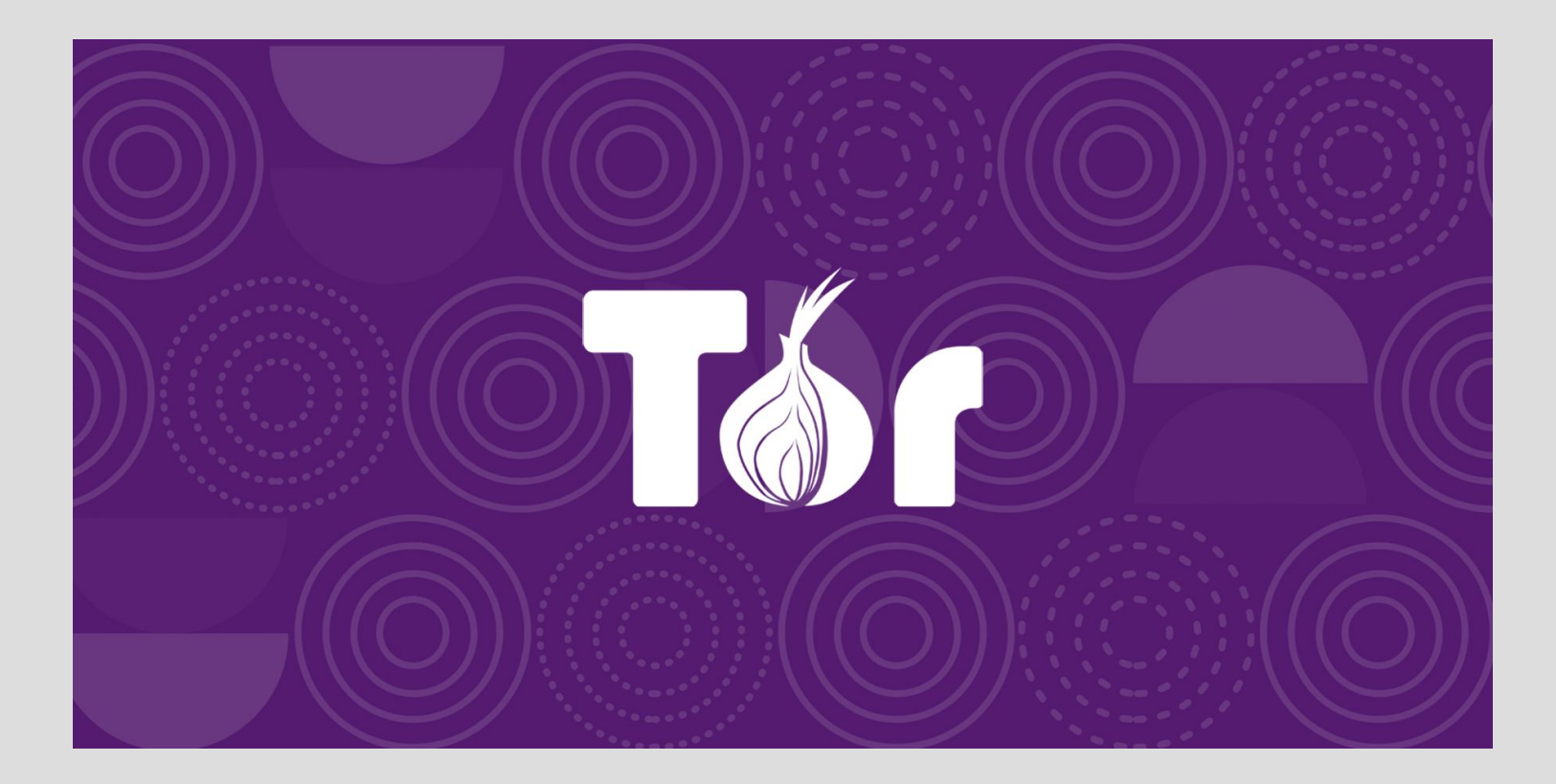

### **Немного вводной информации**

#### Скорость интернета

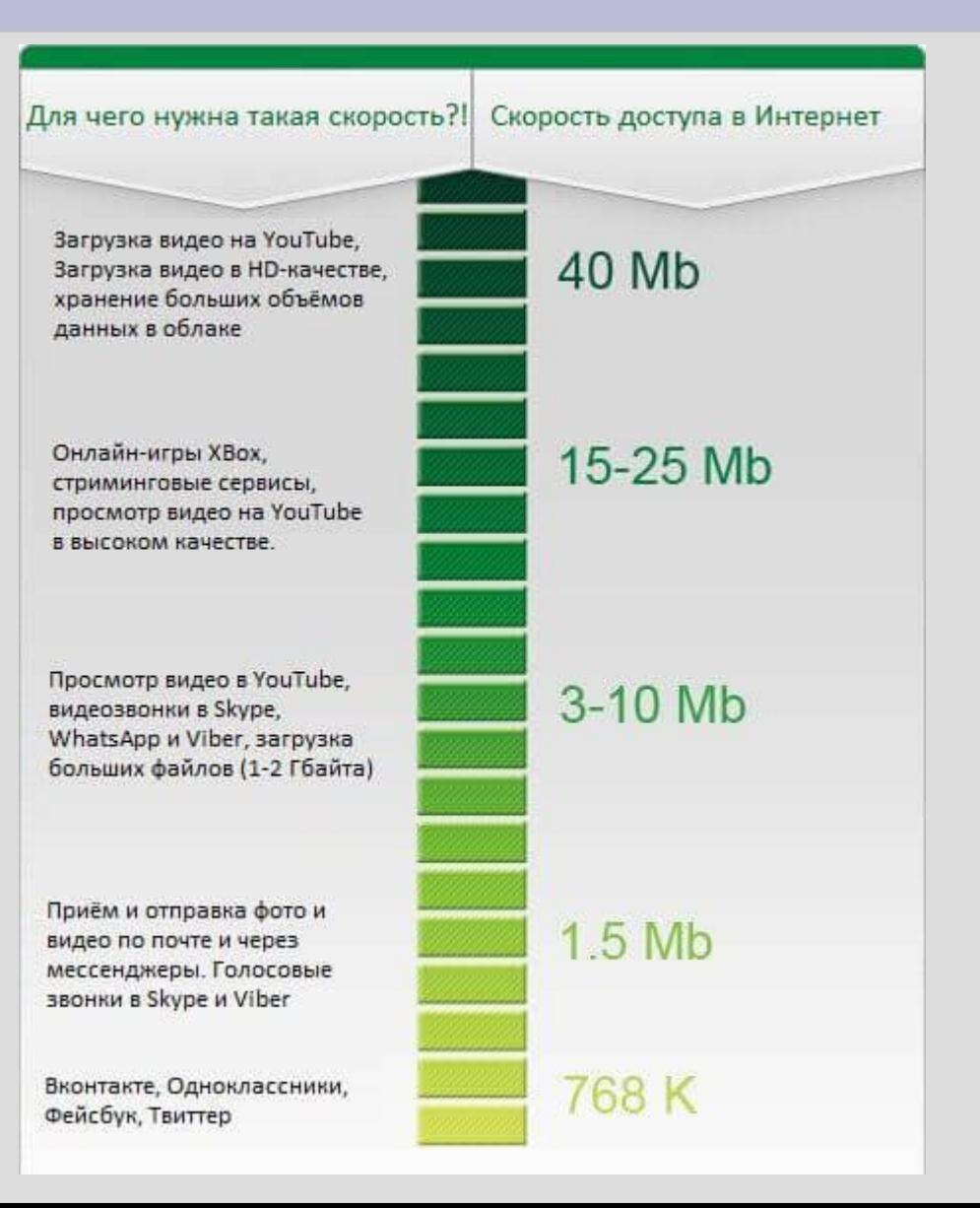

## **Установка Tor**

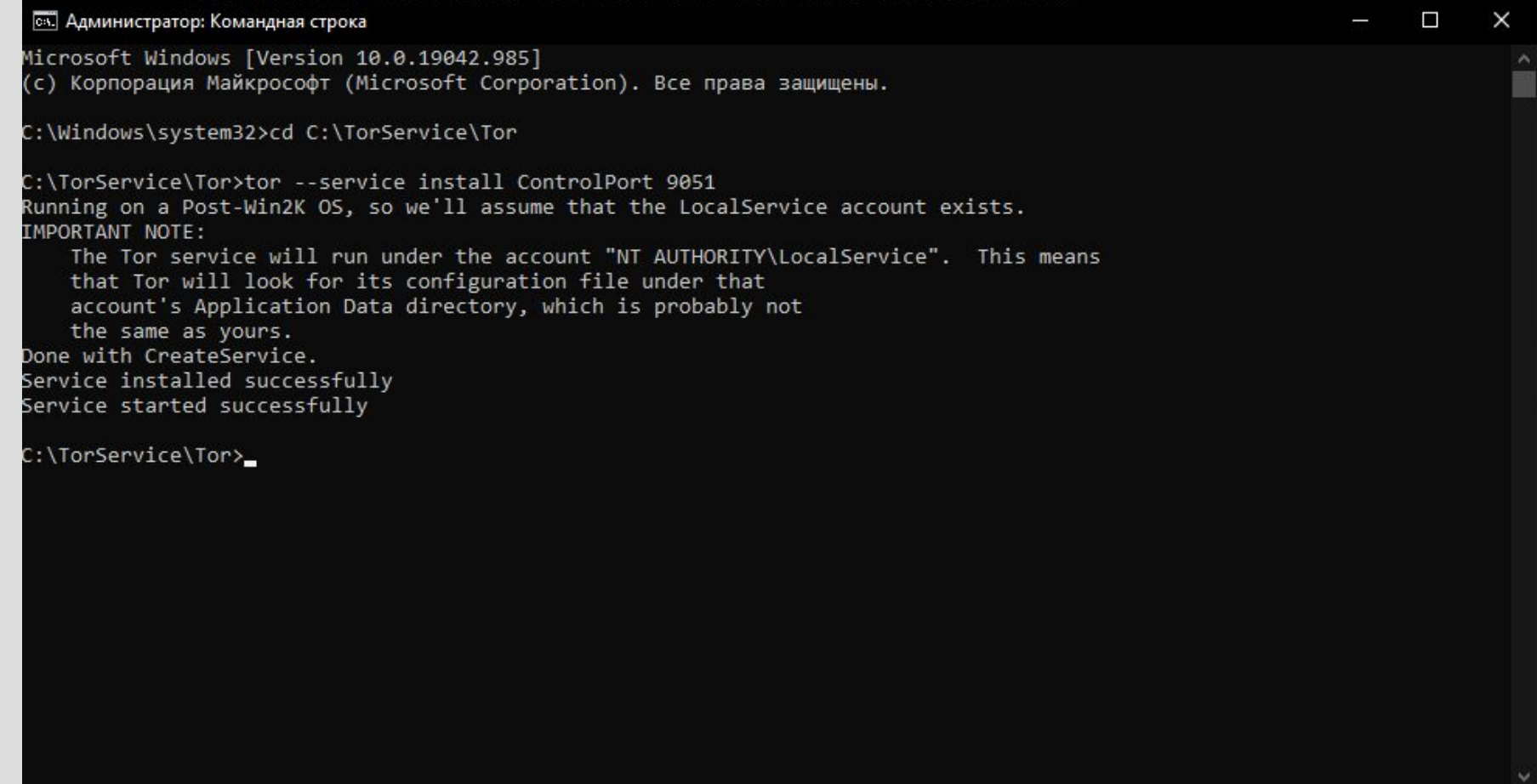

#### **Написание Tor Hidden Service сервер**

```
@app.route('/get')
\det get():
    return f'{getsize("media/image.gif")} {file info}'
```

```
@app.route('/post')
def post():
    return flask.request.data
```

```
print(" * Getting controller")
controller = Controller.from port(address="127.0.0.1", port=int(config['Tor']['ControlPort']))
try:
    controller.authenticate(password=config['Tor']['ServerPassword'])
    controller.set_options([('HiddenServiceDir', '/hidden_service_dir'), ('HiddenServicePort', f'80 {host}:{port}')])
    svc_name = open('/hidden_service_dir' + "/hostname", "r").read().strip()
    print(" * Created host: %s" % svc name)
    config.set("Tor", "Url", svc_name)
    with open('config.ini', 'w') as config file:
```
#### **Отправка запросов на сервер**

```
if __name__ == '__main__':multiprocessing.freeze_support()
    try:
        print( Tor Requests')
        time list = config['Schedule']['time'] .split()for time in time list:
            if len(time.split(':')[0]) == 1:
                time = 0' +time
            schedule.every().day.at(time).do(test, time)
            print('Set test on', time)
        while True:
            schedule.run_pending()
            sleep(1)except Exception as e:
        print(e)
```
# **Настройка программы через config.ini**

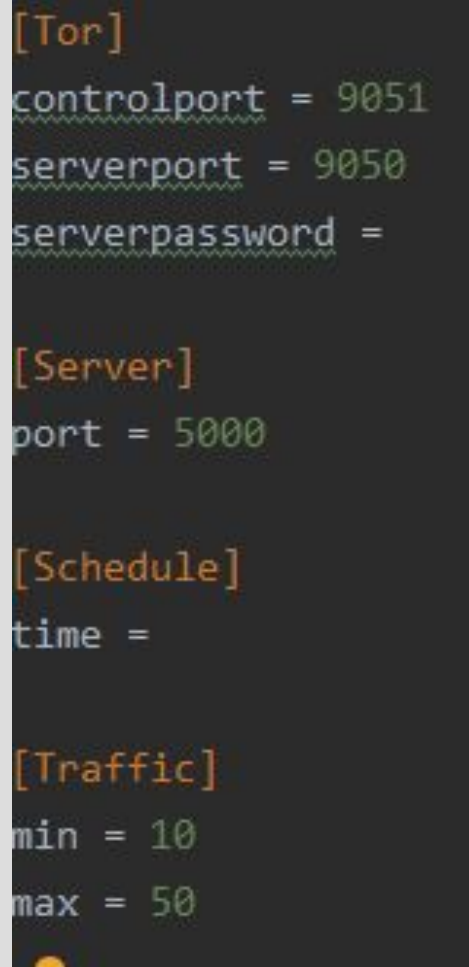

## **Запуск**

C:\Users\admin\PycharmProjects\TorConnectionSpeedTest\venv\Scripts\python.exe C:/Users/admin/PycharmProjects/TorConnectionSpeedTest/server.py

- \* Getting controller
- \* Created host: gpeapkutivudgdta5vpbv4sdmcdc5rps5vuzwkiae3gghsv3vh76pkqd.onion
- \* Serving Flask app 'Tor Speed Test Server' (lazy loading)
- \* Environment: production

WARNING: This is a development server. Do not use it in a production deployment.

Use a production WSGI server instead.

- \* Debug mode: off
- \* Running on http://127.0.0.1:5000/ (Press CTRL+C to quit)
- 127.0.0.1 - [26/May/2021 10:52:05] "GET /get HTTP/1.1" 200 -
- 127.0.0.1 - [26/May/2021 10:52:23] "GET /post HTTP/1.1" 200 -

#### Tor Requests

Set test on 10:52 GET REQUESTS: Объем трафика для теста: 46.0Mb POST REQUESTS: Объем трафика для теста: 46.0Mb POST REQUESTS: Завершено: 1 из 40 GET REQUESTS: Завершено: 1 из 40

#### **Сохранение информации с csv таблице**

# ype,Date,Time,Speed (Kb/S) st\_speed, 2021-05-26, 10:59, 357.29 get\_speed, 2021-05-26, 10:59, 299.01

## **Выводы**

• Я написал утилиту для тестирования скорости подключения через Tor. Тем самым я познакомился поближе с работой Tor. Все задуманные мною задачи реализованы

# **Используемые библиотеки**

- . stem
- requests
- schedule
- . flask